# エクセル講座 6月10日 1:参照方式について

2:関数について

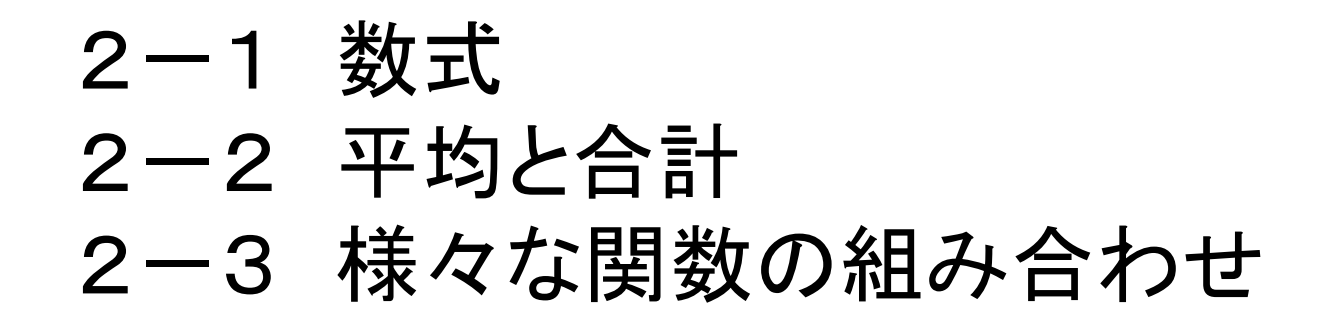

### 3:総合演習

3-1 アンケート集計 3-2 売上分析

1.参照方式について

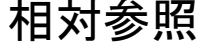

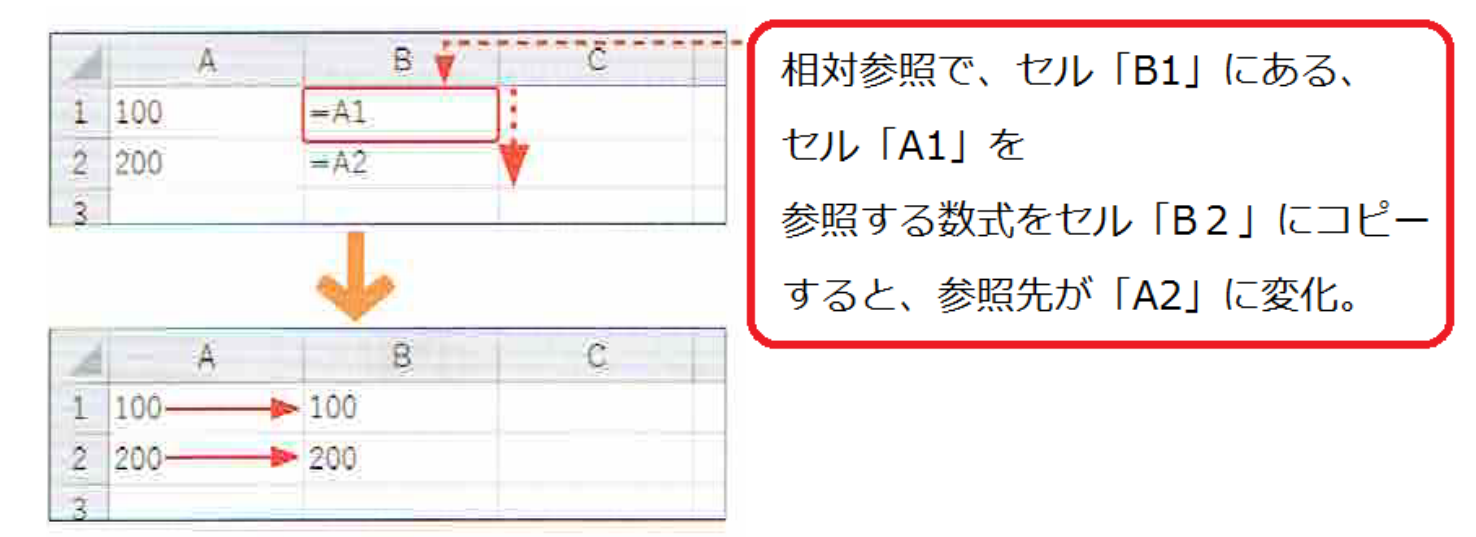

絶対参照

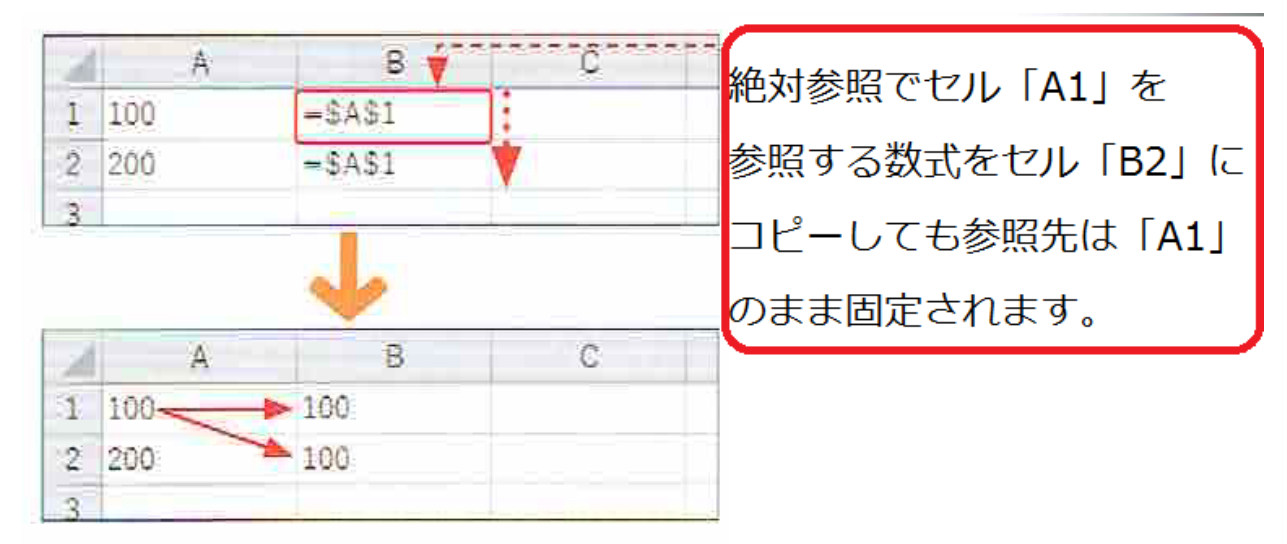

参照方式は「F4」で後から切り替えることもできます。

2:関数について

#### 2-1 数式 数式の入力には必ず「=(半角文字)」を入力します。

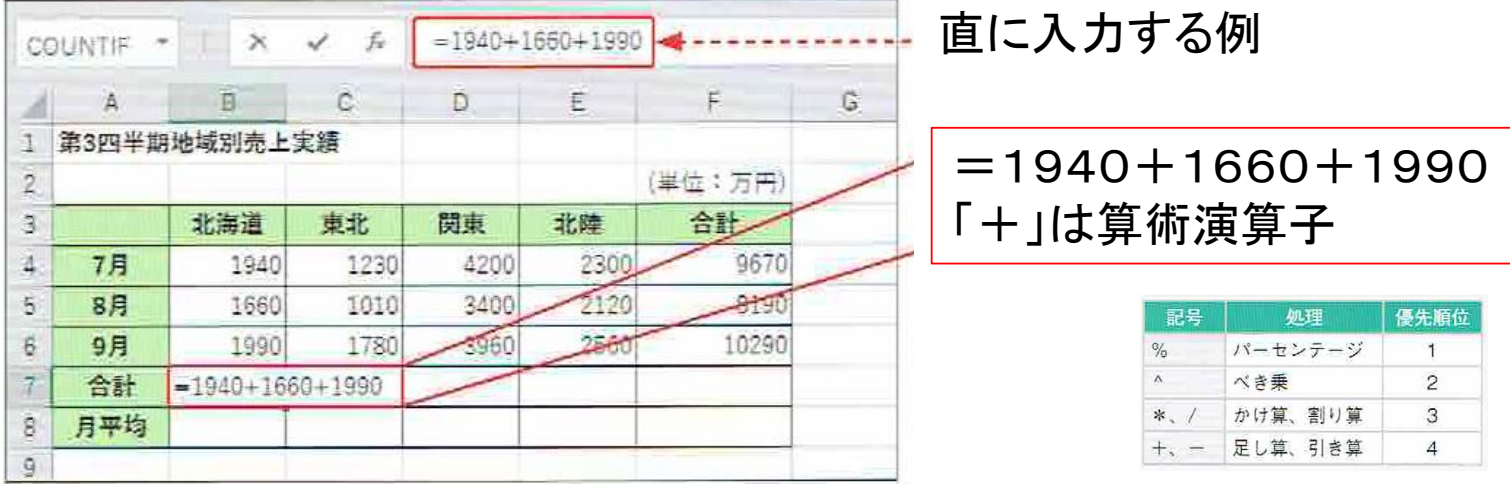

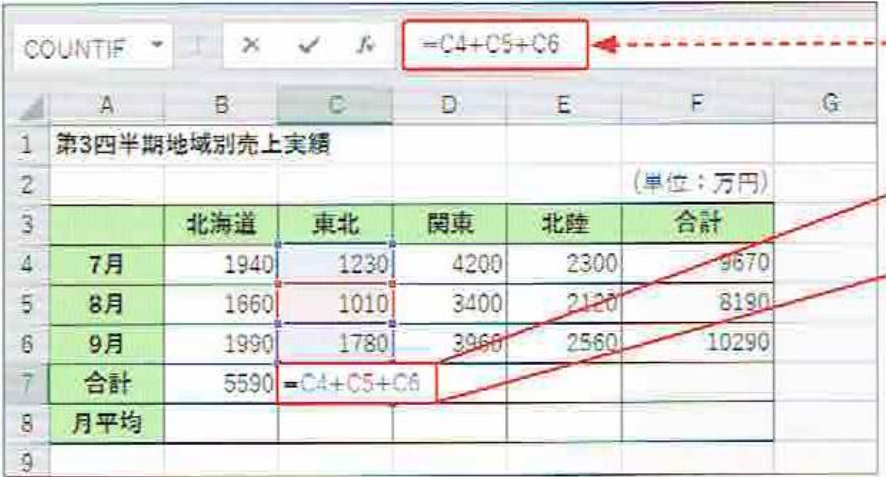

#### 参照を利用して入力する例

 $=$ C4+C5+C6 C4やC5やC6は参照するセル番地

### 参考 算術演算子

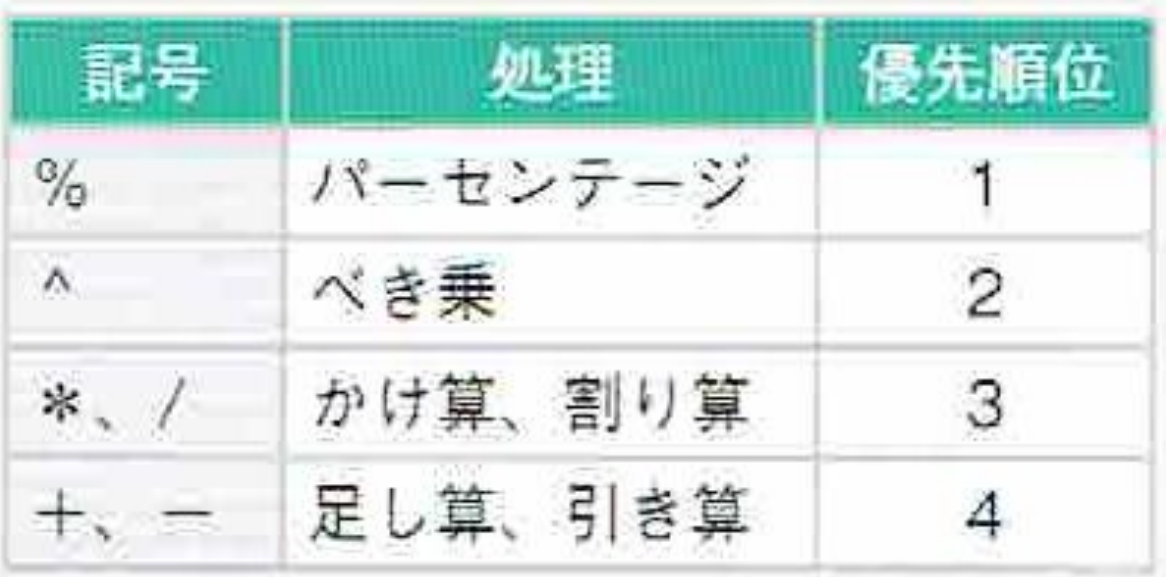

2-2 平均と合計の関数

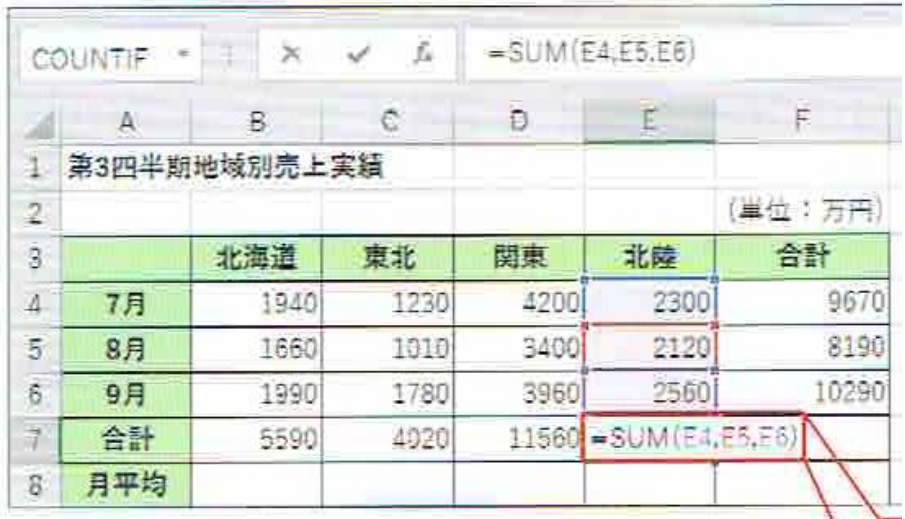

#### 合計を求める関数SUM 平均を求める関数AVERAGE

①複数選択  $=$ SUM(E4,E5,E6)

②範囲を選択  $=$ SUM(E4:E6)

#### 2-3 数える関数と組み合わせ

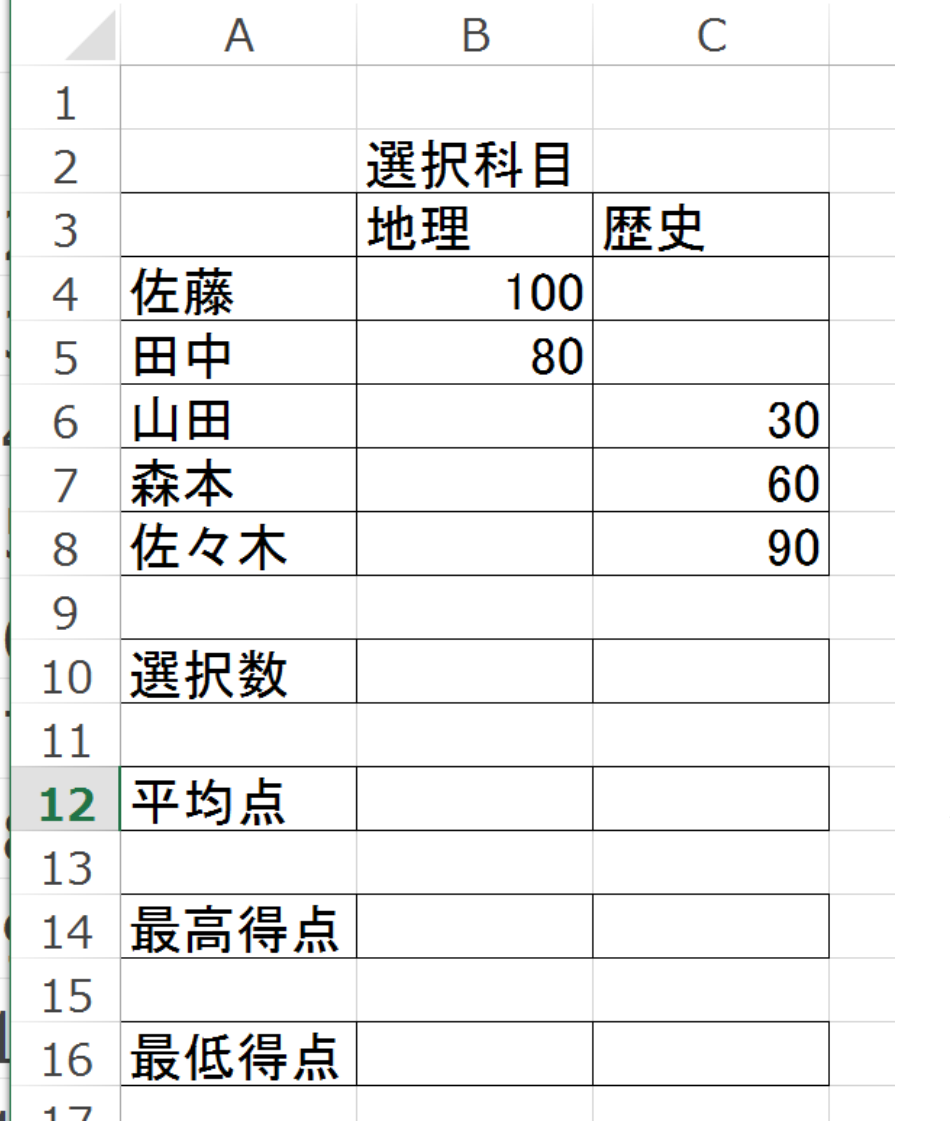

COUNT()関数を利用 ・・・数値を数える COUNTA()関数を利用 ・・・空白以外の数

AVERAGE()関数を利用

MAX()関数を利用

MIN()関数を利用

## 演習:挑戦してみましょう。

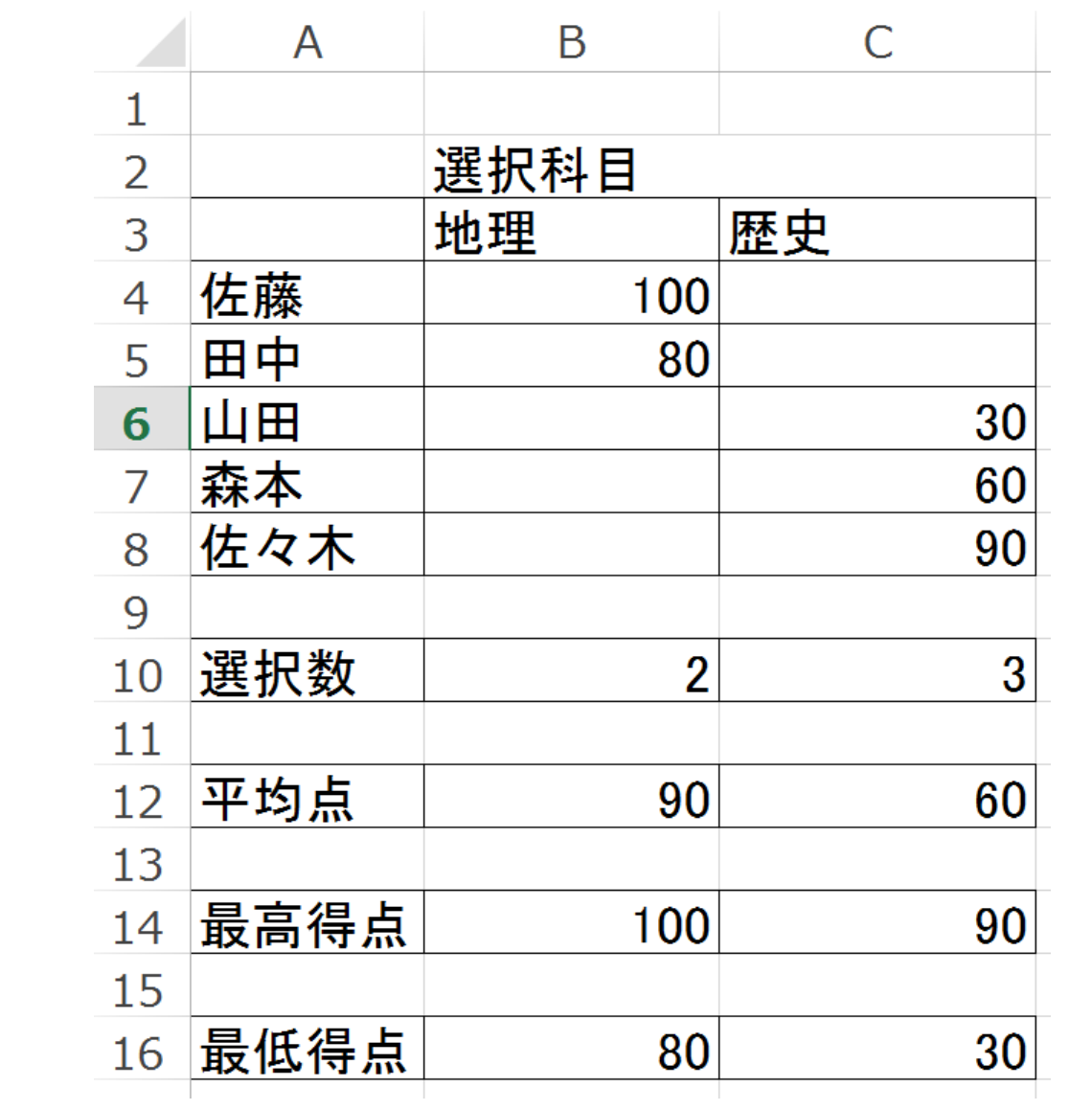

#### 3:総合演習(関数を考えて完成させてみましょう。)

3-1 アンケート集計

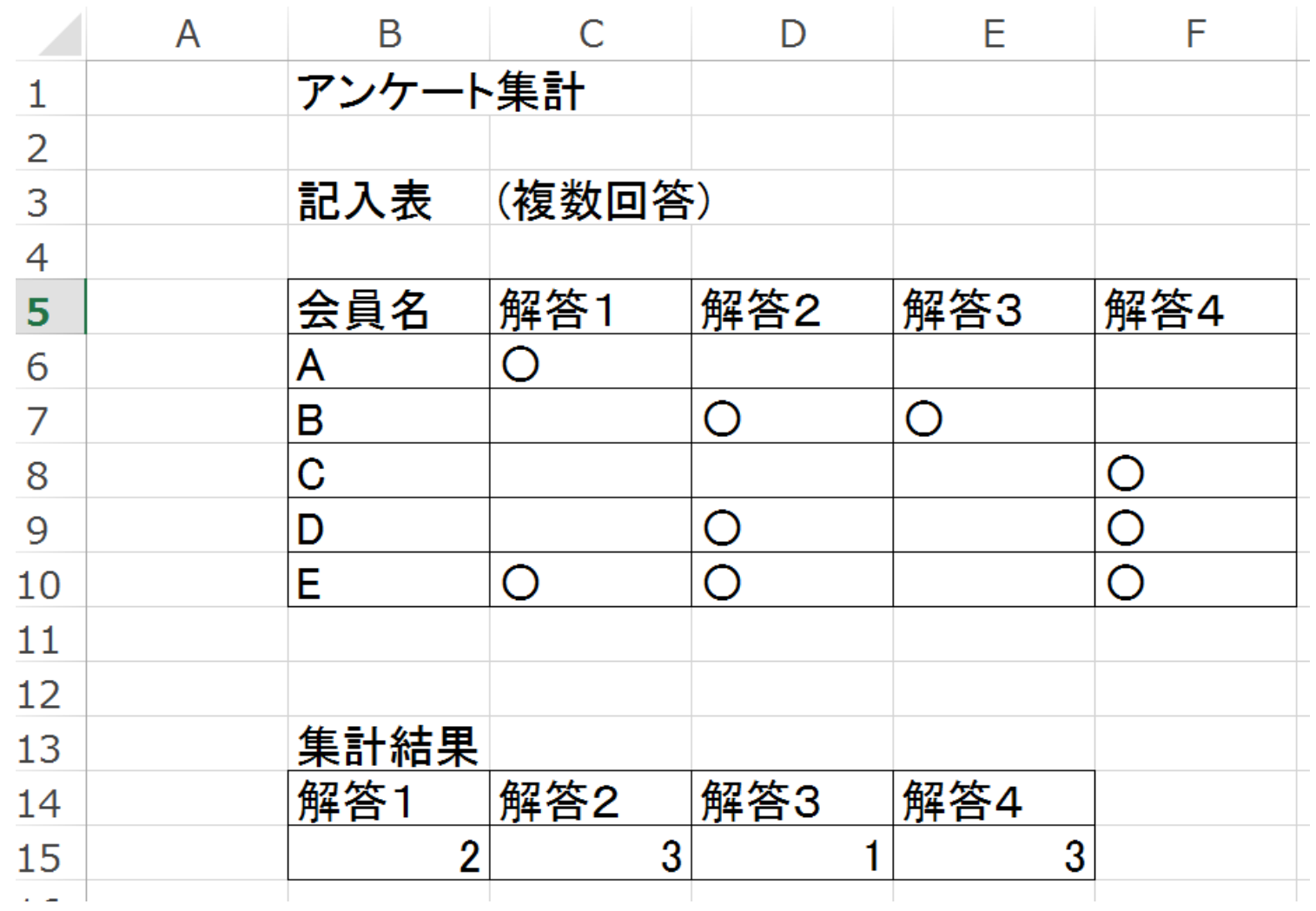

#### 3-2 売上分析(余裕のある方は挑戦してみてください)

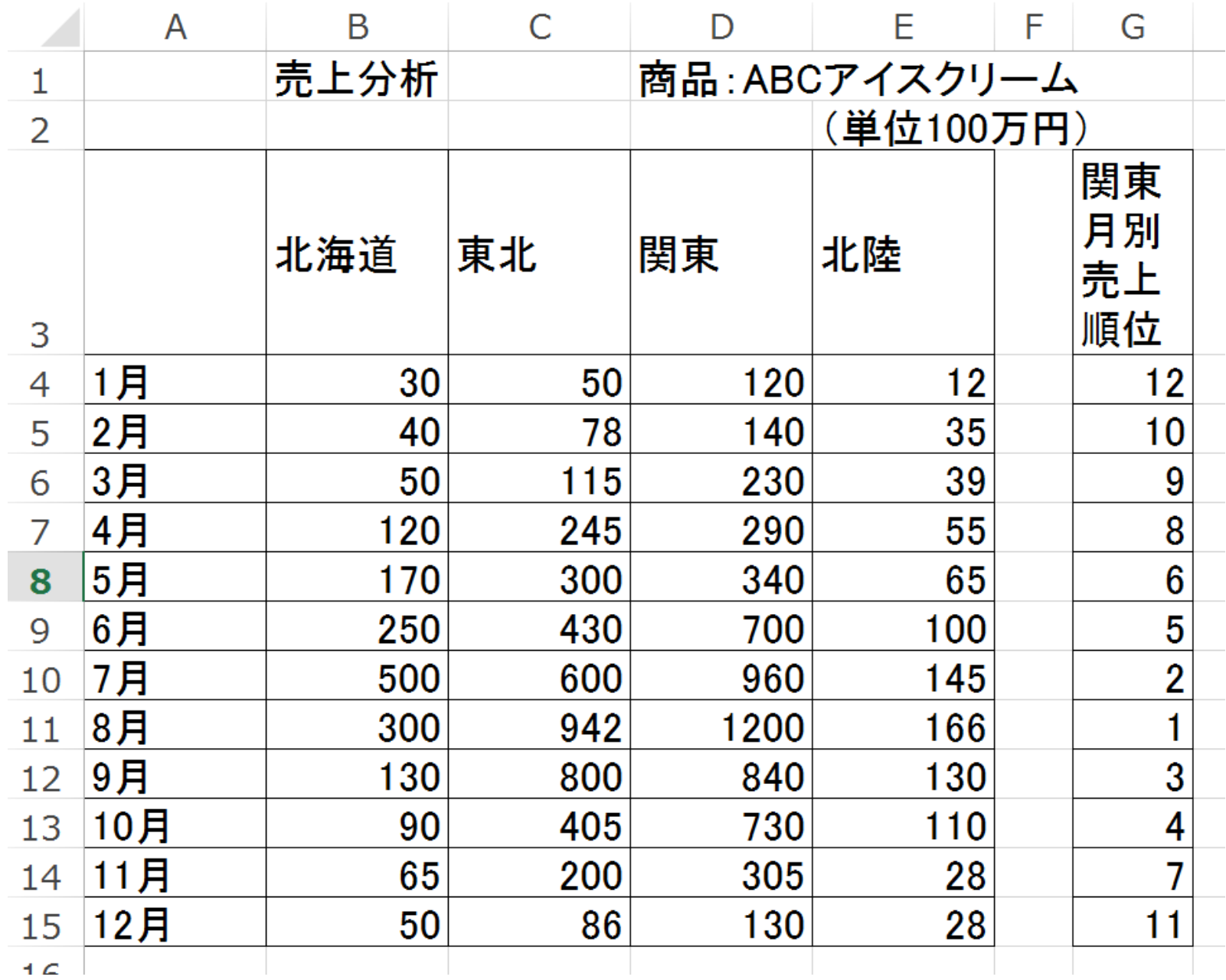

ヒント!

3-1 数える関数は、数値ではないので、 空白以外の文字列を数える、 COUNTA()関数を用いる

## 3-2 RANK関数を用います。

RANK(数値,参照,並べる順序) 更に、参照する場所は絶対参照で行う必要が あります。 例)=RANK(D4,\$D\$4:\$D\$15,0)

意味順位を付けて(D4の欄,絶対参照のD4からD15の間,小さい順に並べて順位を決めろ)